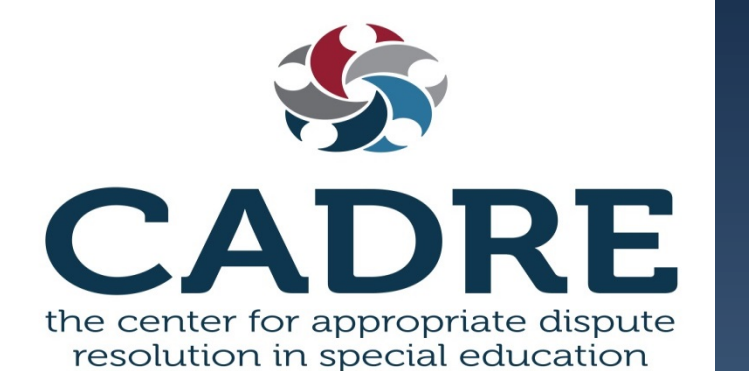

**April 16, 2020**

**CADRE Open Forum: COVID-19 and State Facilitation Programs**

*Facilitated by: Cassie Velasquez, M.Ed. & Robin O'Shea, M.A.T., Key2ED*

## **Technical Notes**

- This is an open conversation for SEA facilitators and those overseeing state IEP facilitation programs. Your participation is welcomed and appreciated.
- A copy of the PowerPoint is available in the handouts section of your control panel.
- Your lines are currently muted. Utilize the *Hand Raise* feature in your control panel if you would like to be recognized to speak.
- You may also enter questions into the *Questions* box. The questions will be monitored throughout the presentation.
- This forum is being recorded and will be posted. Please utilize the *Questions* box if you want to have your question be anonymous.
- [Thank you in advance, for taking the time to respond to the brief](https://www.surveymonkey.com/r/key2edSFP) survey at the end of this forum

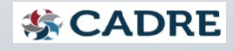

## **Disclaimer**

The information shared in this forum is not intended to serve as, nor should it replace, legal advice.

Opinions expressed by today's presenters are not represented to be an official or unofficial interpretation of legal guidance from the U.S. Department of Education or CADRE. The services of a duly-licensed attorney in your state should be sought in responding to individual situations with legal implications.

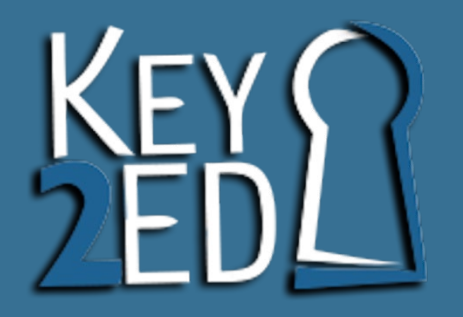

### Q & A: State IEP Facilitation During Pandemic

April 16, 2020

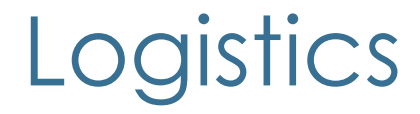

- Virtual format
- Waiting room options

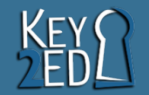

# WELCOME

#### GLAD YOU'RE HERE

### **While we wait for others to join the session…**

**GREETINGS** 

#### • **Set the audio settings for your speakers, microphone or headset.**

– *Click on "Tools" and then hover your mouse arrow over "Audio." From the list that appears, click on "Audio Setup Wizard" and follow directions.*

 $H1$ 

– *Familiarize yourselves with the chat box, microphone button (lower left hand corner), using the emoticons, and raising your hand.*

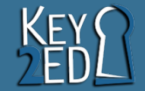

HOWL

### Zoom Example Webex Example

Change your Video Layout to control where you

panels on your screer

... view video participants and

Choose Floating Panel View of to position any panel where you want it -

even on a second

monitor.

 $\Box$  x

 $\frac{1}{100}$  (a)

#### State View Autho Perisipant Meeting Inde 30800 ...  $\bullet$   $\bullet$ 最 **Lower Hand** yes  $no$ go slower go faster more Quarterly Analytic Visualizati Host Catherina Sky Access the Meeting Info O Meeting controls hide when Meeting nunt<br>555 123 456 to get details you're not using them and thro oddress:<br>sinu company@ about the then re-appear when you Audio connection:<br>US Toll 1-555-123-456<br>US Toll Free 1-555-12 meeting. move your cursor. Access code:<br>555 123 456

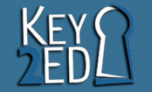

### Setting up

- 1. Procedures that lead to a successful meeting
	- *Info exchange*
	- *Document exchange*
	- *Roles*

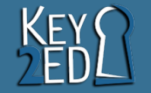

## Setting up (2)

- 2. Changes to the group norms
	- *Communicate clearly*
	- *Respect*
	- *Share*
	- *Questions / clarification*
	- *Open to ideas*
	- *Honor time*

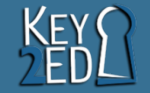

### Setting up (3)

- 3. Different agenda for virtual meetings
	- *Welcome*
	- *Present levels*
	- *Goals*
	- *Services*
	- *Ending*

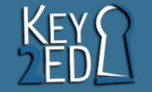

### Setting up (4)

#### 4. To record or not

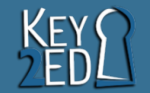

### Conducting the meeting

- 1. Virtual collaboration techniques
- 2. Gauging agreement / consensus

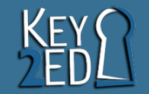

### Conducting the meeting, cont.

- 3. Handling disruptions / interruptions
- 4. Staying on track

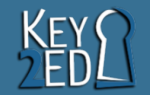

### Follow through

- 1. Debriefing
- 2. Handling group memory
- 3. Signatures on a virtual meeting

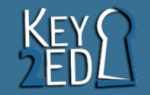

### **Key2Ed, Inc.**

*Key2Ed is the authority on IEP Facilitation*

Please go to our website at

### *http://www.key2ed.com*

### Join our Facebook *Facilitated IEP* Discussion and Support Group

<https://www.facebook.com/groups/iepfacilitation>

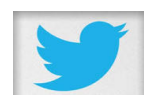

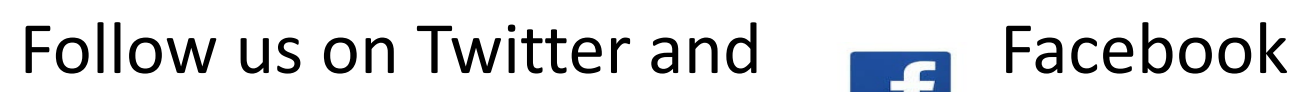

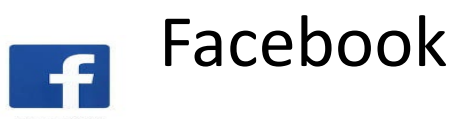

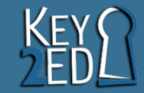

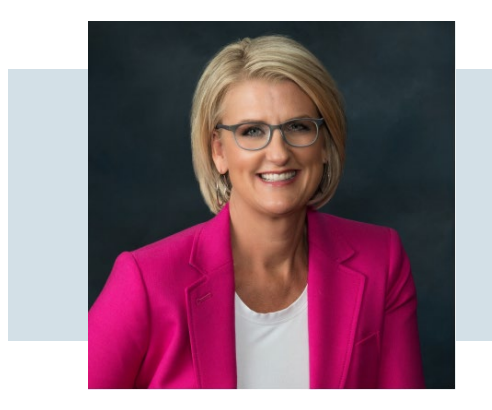

### **Questions**

#### **Cassie Velasquez, M.Ed.**

Managing Partner cassiev@key2ed.com (602) 430-8482

#### **Robin O'Shea, M.A.T.**

Managing Partner robino@key2ed.com (480) 209-3144

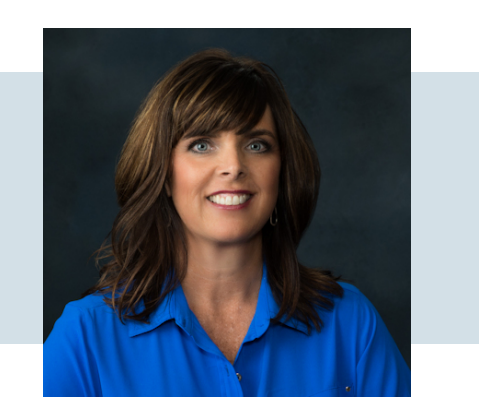

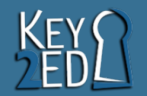

## **Thank you for joining us!**

*Please take a few minutes to respond to this brief survey about your experience:*

Survey Monkey link: <https://www.surveymonkey.com/r/key2edSFP>

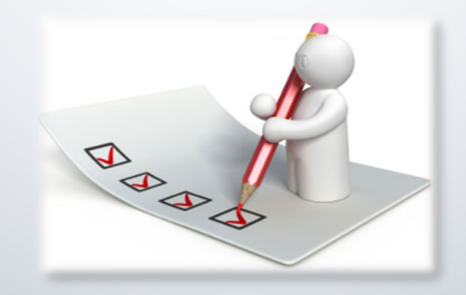

**综CADRE** 

## **Need More Information?**

*Visit CADRE online: [Website](http://www.cadreworks.org/) [Resources on Virtual Meetings](https://www.cadreworks.org/virtual-meetings-strategies-tips-and-resources)*

*Contact CADRE via email [Email: cadre@directionservice.org](mailto:cadre@directionservice.org)*

*[Sign up](http://www.cadreworks.org/subscribe-cadre-caucus-e-newsletter) for the CADRE Caucus Newsletter!*

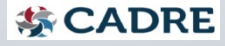